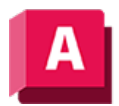

NJTODESK AutoCAD 2023

## 3DENTFERNUNG (Befehl)

Startet die interaktive 3D-Ansicht und lässt Objekte näher oder weiter entfernt erscheinen.

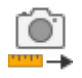

Wenn der Befehl aktiv ist, wird der Cursor als eine Linie mit einem Pfeil nach oben und einem Pfeil nach unten angezeigt. Durch Klicken und Ziehen im aktuellen Ansichtsfenster wird die Kamera für die aktuelle Ansicht näher zu oder von den Objekten weg bewegt. Ziehen Sie nach oben, um die Kamera näher zu den Objekten zu bewegen, sodass sie größer erscheinen; ziehen Sie nach unten, um die Kamera von den Objekten weg zu bewegen, sodass sie kleiner erscheinen.

## Zugehörige Konzepte

• [3D-Navigationswerkzeuge](https://help.autodesk.com/view/ACD/2023/DEU/?guid=GUID-072D3942-A308-455C-8A75-8E63FB62FA4C)

## Zugehörige Verweise

• [Befehle für 3D-Ansichten](https://help.autodesk.com/view/ACD/2023/DEU/?guid=GUID-74076E2E-117A-40AB-A3B8-B9D8E5EF357D)

GOSO Sofern nicht anders angegeben, wird dieses Produkt unter einer [Namensnennung - Nicht](https://creativecommons.org/licenses/by-nc-sa/3.0/deed.de)BY NC SA [kommerziell - Weitergabe unter gleichen Bedingungen 3.0 Unported-Lizenz](https://creativecommons.org/licenses/by-nc-sa/3.0/deed.de) bereitgestellt. Weitere Informationen finden Sie unter [Autodesk Creative Commons FAQ.](https://autodesk.com/creativecommons)

© 2023 Autodesk Inc. Alle Rechte vorbehalten